#### Collection Widget

The Issues:

- Current collection tree view is to expansive.
- Cannot choose a sub-parent and select its corresponding children automatically.
- $\bullet$  Must provide accessibility to collection description at collection selection level.

Possibilities:

• Slider - A Javascript based sliding menu that would allow for navigation through the collection hierarchy.

• Scour – A search based option that would search collection labels based on user input.

• Tree – Currently being used, it provides a complete view of the collection hierarchy no matter the complexity.

#### Collection Widget – Slider - Default

The default view in RUcore would be of the first level with all collections chosen.

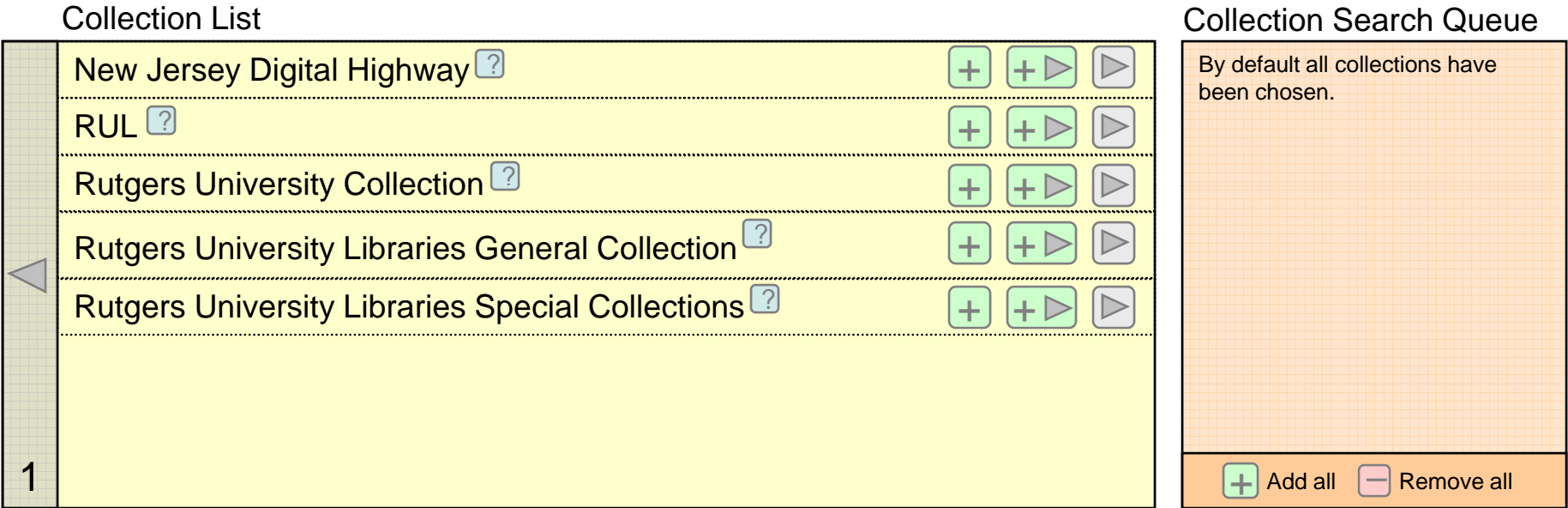

### Collection Widget - Slider - Action 1

Action: Starting from the default screen  $\|{\bf f}\|$   $\blacktriangleright$  was selected next to "Rutgers University Libraries Special Collections" the Collection Search Queue would be updated to show it and all of its children.

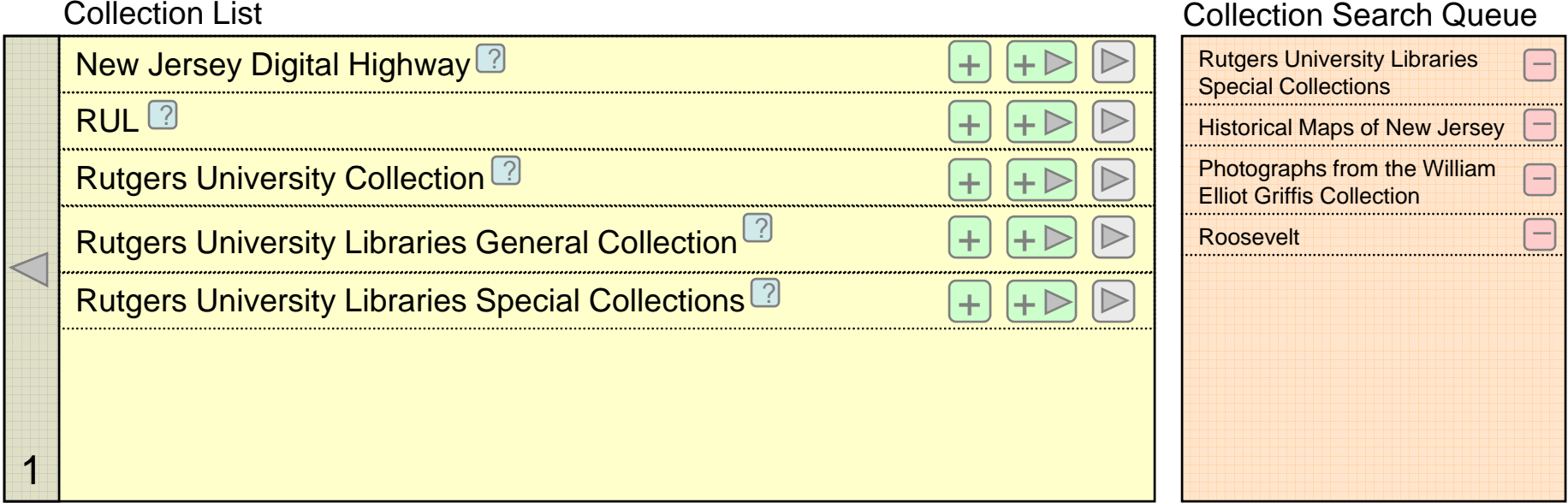

Note: If the was selected "Rutgers University Libraries Special Collections" it would be removed from the –queue.

### Collection Widget – Slider – Action 2

Action: Starting from the default screen if  $\left\lfloor +\right\rfloor$  was selected next to "Rutgers University Libraries Special Collections" the Collection Search Queue would be updated to show only it.

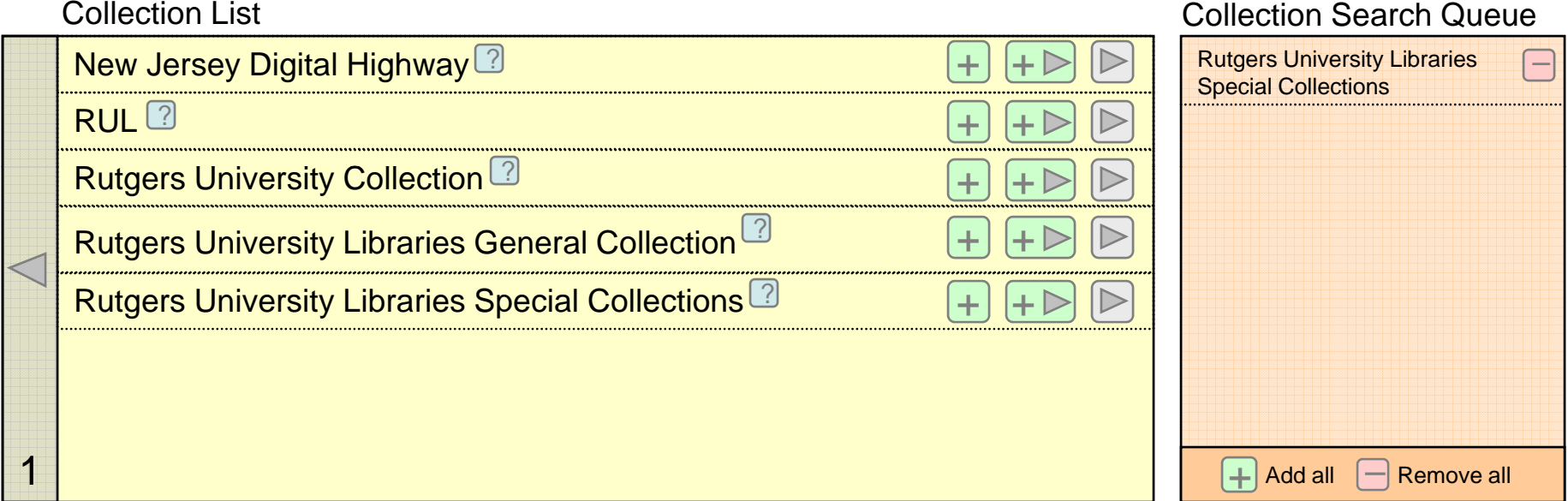

### Collection Widget – Slider – Action 3

Action: Starting from the default screen if  $\triangleright$  was selected next to "Rutgers University Libraries Special Collections" the Collection Search Queue would be updated to show only it.

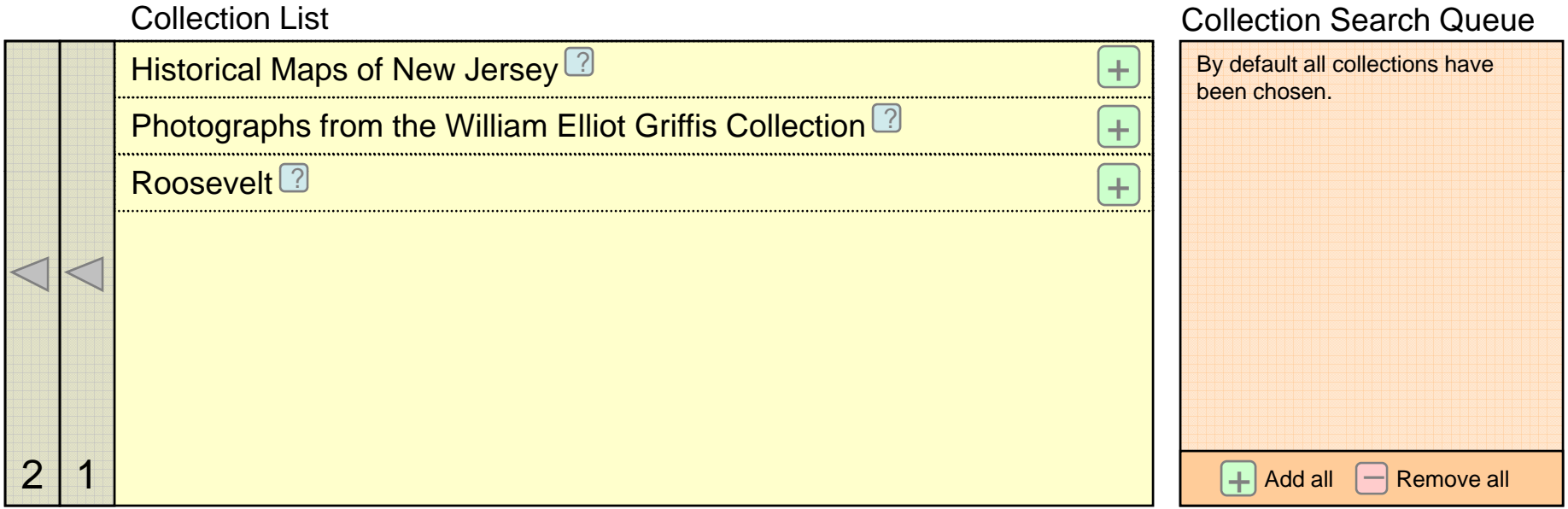

Note: The addition of a second navigation bar in the absolute left of the screen, clicking on the bar labeled '2' would navigate the user up two levels quickly. Clicking on the bar labeled '1' would navigate the user up one level.

### Collection Widget – Slider – Action 4

was selected next to "Rutgers University Libraries Special Collections" the collections description would be displayed in a balloon. ?

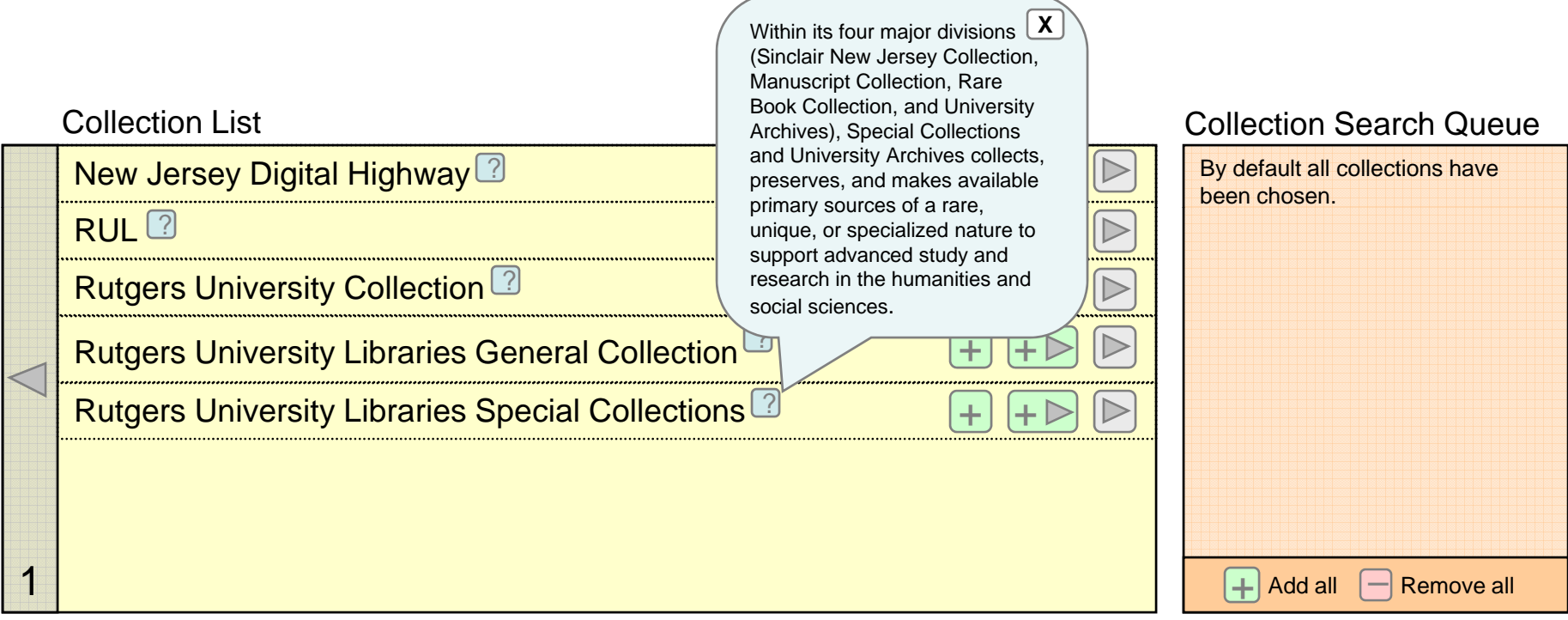

### Collection Widget – Scour – Default

The default view in RUcore would be of the search field with all collections chosen.

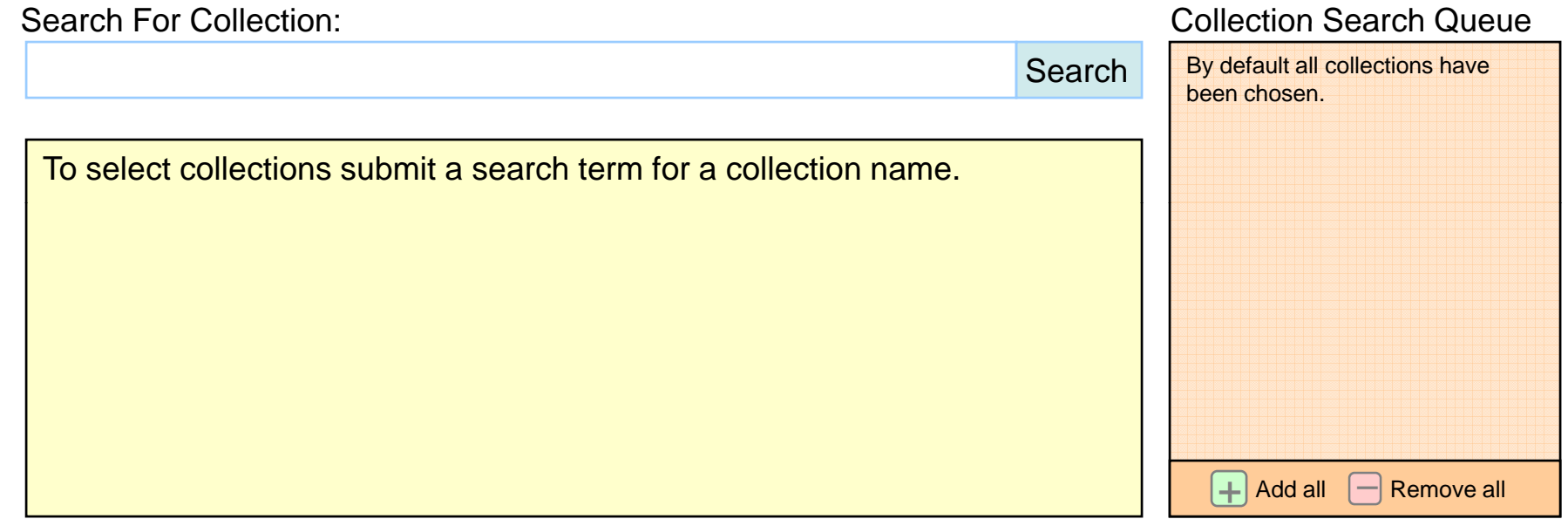

Note: Any search submitted would only search in the collection label which is stored in the database.

### Collection Widget - Scour - Action 1

Action: Starting from the default screen if the search term "Rutgers University" was submitted the following list would appear. If  $\ket{+}$  was selected next to "Rutgers University Libraries Special Collections" the Collection Search Queue would be updated accordingly.

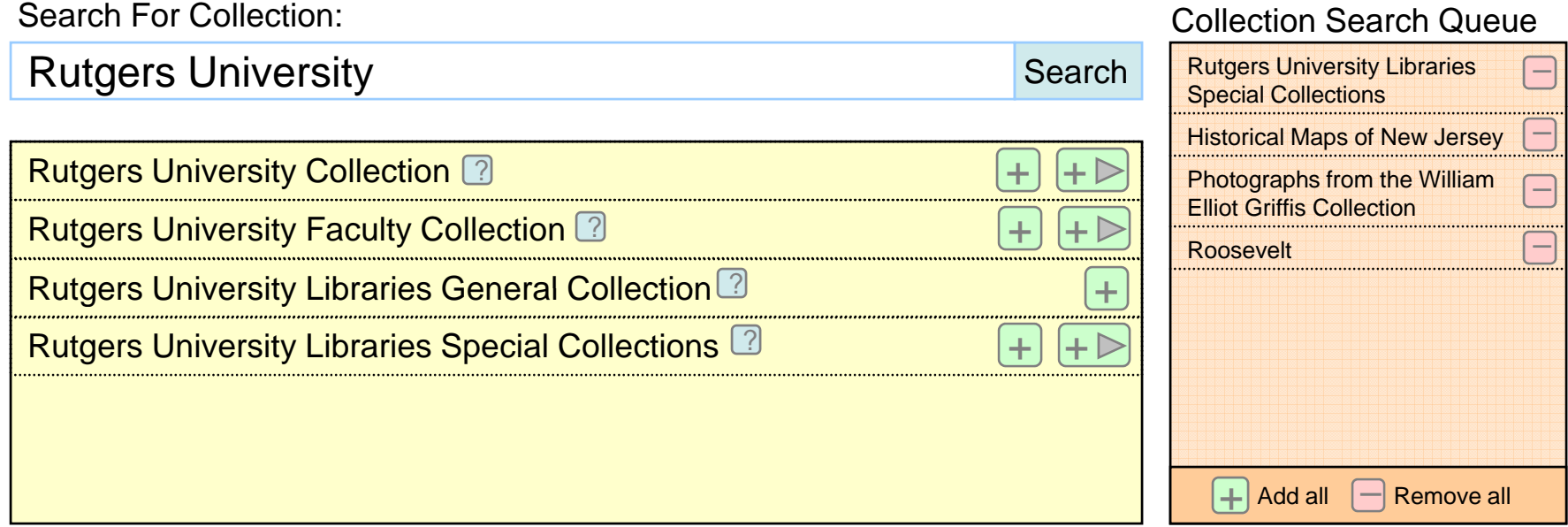

Note: If an additional search terms were entered the queue could be continually updated.

### Collection Widget – Tree – Default

The default view in RUcore would be the full tree will all collection chosen.

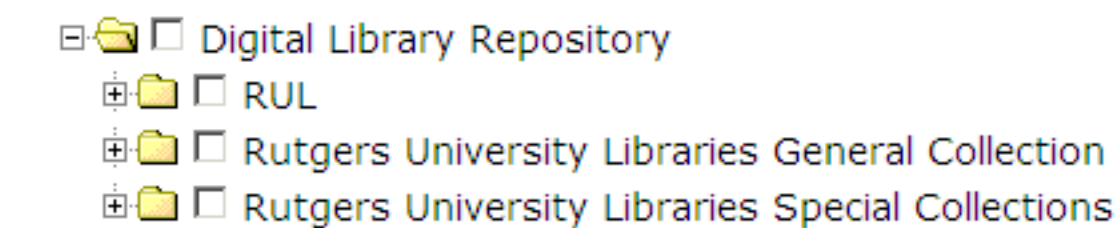

Also by default no collection will be chosen, completely unchecked. There will be "Check All" and "Uncheck All" buttons available to the user if they wish to select or unselect all the collections with on action.

With all nodes expanded the view would be the following

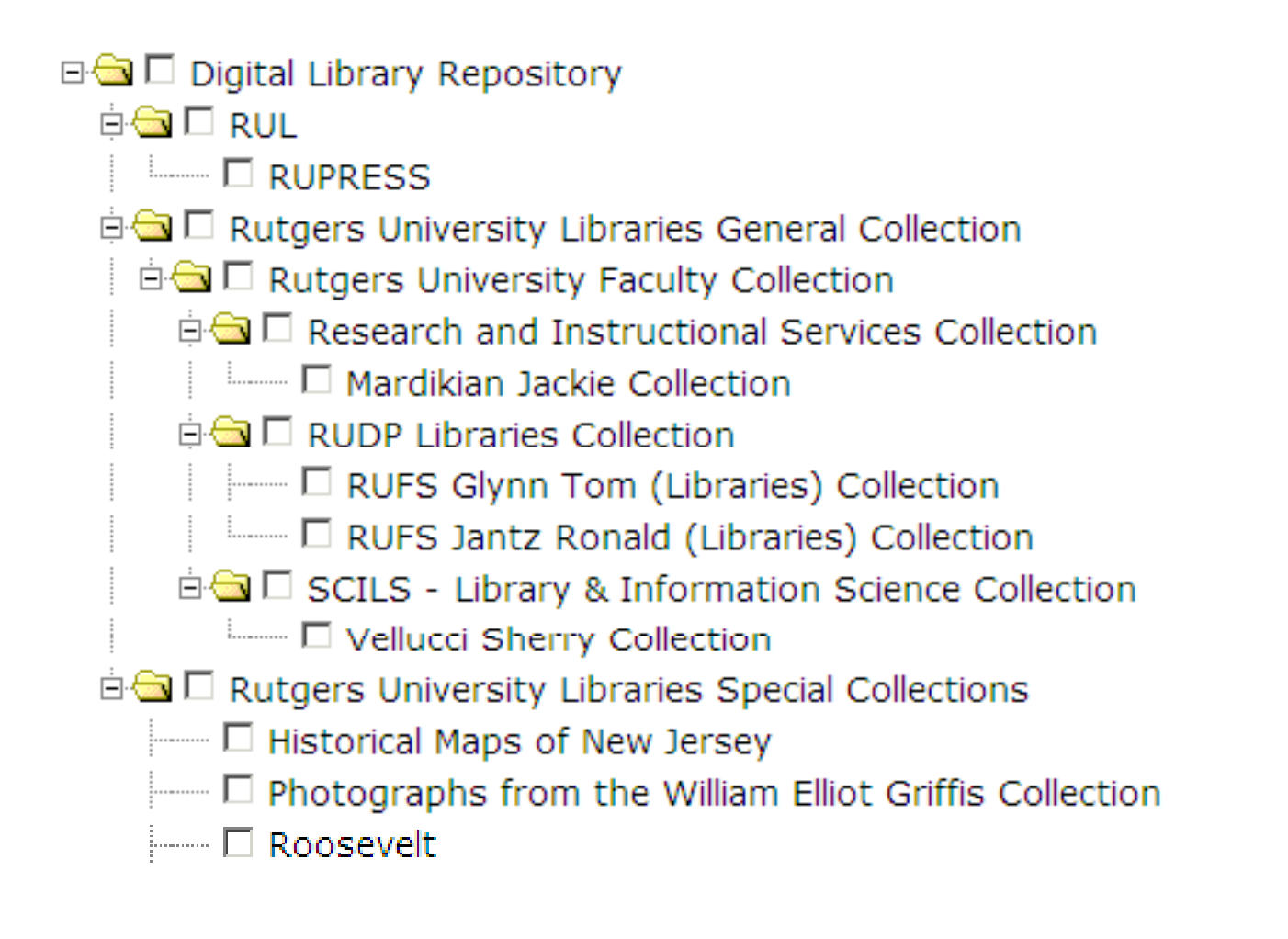

If the "Rutgers University Libraries Special Collections" node were to be expanded the view would be following

□ □ Digital Library Repository **E** DRUL **D** Rutgers University Libraries General Collection **D** El Rutgers University Libraries Special Collections Historical Maps of New Jersey From D Photographs from the William Elliot Griffis Collection  $\Box$  Roosevelt

If the "Rutgers University Libraries Special Collections" node were checked off all children nodes would be checked off automatically.

- □ □ Digital Library Repository
	- ⊕<mark>⊜</mark> ⊟ RUI
	- **D** Rutgers University Libraries General Collection
	- 白色 M Rutgers University Libraries Special Collections
		- –– Ø Historical Maps of New Jersey
		- –– Ø Photographs from the William Elliot Griffis Collection
		- **Ø** Roosevelt

When children modes are selected the parent node is not checked off automatically until all children nodes are selected.

□ □ Digital Library Repository ⊕ <mark>a ⊟ rui</mark> **D** Rutgers University Libraries General Collection de □ Rutgers University Libraries Special Collections Fig. 5. El Historical Maps of New Jersey □ Photographs from the William Elliot Griffis Collection

**☑** Roosevelt

#### After "Historical Maps of New Jersey" is selected.

□ □ Digital Library Repository

⊕<mark>a</mark> ⊟ ru⊫

**D** Rutgers University Libraries General Collection

白色 M Rutgers University Libraries Special Collections

- M Historical Maps of New Jersey

└ Photographs from the William Elliot Griffis Collection

– Ø Roosevelt

One issue is that collections that are parents might also contain content of their own. By selecting the parent automatically when all the children are selected search results will be obscured because this content will be searched as well and this might not have been intended by the end user. Any collection determined as having children and content will display a "parental content based selection" at the same level as the children. Note "Rutgers University Libraries Collection Content" in this case. This will allow the user to search all children collections without search the parent collection content. If a collection is a parent and has no content of its own this "parental content based selection" will not appear. Terminology will need to be devised by the User Services and Applications Working Group for the "parental content based selection" node and the corresponding parent node.

#### □ □ Digital Library Repository

- ⊞ la ⊟ RUI
- **D** Rutgers University Libraries General Collection
- de □ Rutgers University Libraries Special Collections
	- □ Historical Maps of New Jersey
	- Photographs from the William Elliot Griffis Collection
	- **☑** Roosevelt
	- I Multrangers University Libraries Special Collections Content

#### After "Historical Maps of New Jersey" is selected.

#### □ □ Digital Library Repository

- ⊞ ⊡ RUL
- **D** Rutgers University Libraries General Collection
- 白色 M Rutgers University Libraries Special Collections
	- □ Historical Maps of New Jersey
	- □ Photographs from the William Elliot Griffis Collection
	- **☑** Roosevelt
	- □ Rutgers University Libraries Special Collections Content

#### Collection Widget – Action Icon Summary

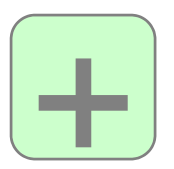

Add the selected collection to the Collection Search Queue.

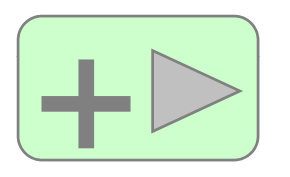

Add a selected collection and its children to the Collection  $\left\lfloor -\right\rfloor$  Search Queue. Will only display if the collection has children.

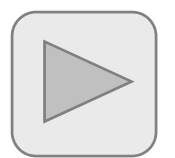

Navigate down to the collection children. Will only display if the collection has children.

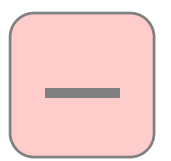

Remove the selected collection from the Collection Search Queue.

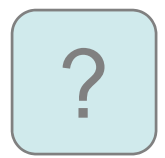

Display collection description information.